# LoaTaa

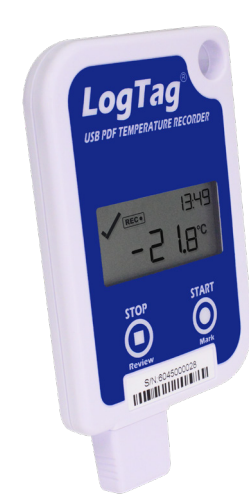

# **UTRID-16 Single-Use UTRID-16 Multi-Use**

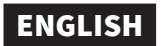

#### **User Instructions**

The **LogTag® UTRID-16** is a fully configurable USB PDF temperature logger, which monitors and records the temperature of the surrounding environment and shows any alarm conditions on the built-in display. Alarm events can be reviewed on the display or downloaded to a PC via the built-in USB plug and analyzed using PDF software such as Acrobat Reader.

## **Preparing the Logger**

The **UTRID-16** is shipped to you unconfigured and must be set up with the parameters required for starting and recording temperature values. This is done using LogTag Analyzer software, which you can download for free from [https://logtagrecorders.](http://lt.help/l5p18) [com/software/lta3](http://lt.help/l5p18) (you can also use this software for downloading and analyzing data in case the PDF report doesn't contain sufficient detail). Please refer to the separate LogTag Analyzer Quickstart guide for information on how to configure and download the logger, and how to analyze the data. Once configured, replace the protective cap. The logger is now ready to start.

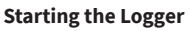

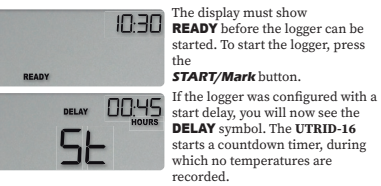

When the countdown has completed, the logger will start recording temperatures at the configured intervals and monitor alarm conditions.

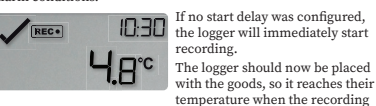

**During Recording**

begins.

- While the **UTRID-16** is recording, the display shows:
- The last recorded temperature
- $\overline{\text{REC}\bullet}$  so you can identify it is recording
- The current time in hours and minutes
- $\cdot$  A tick  $\angle$  if no alarm events were triggered
- The alarm indicator  $\boldsymbol{\times}$  if an alarm event occurred, and one of the limit markers  $(\bar{\blacktriangle}$  or  $\bar{\blacktriangledown})$  so you can see if an upper or lower alarm was triggered.
- One or more threshold arrows ( $\blacktriangle$  or  $\blacktriangledown$ ) to show if the current temperature is above or below any of the alarm thresholds

#### **Example Screens**

While the temperature readings stay within the pre-configured limits, the OK symbol  $\angle$  is displayed, as shown in the image above.

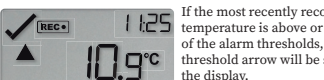

outside the limits for the time set during configuration, an alarm event is triggered.

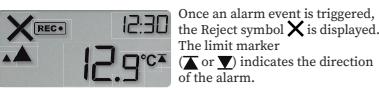

When the temperature returns to acceptable levels, the Reject symbol and the limit marker remain shown to indicate a previous alarm event, while the threshold arrows turn off.

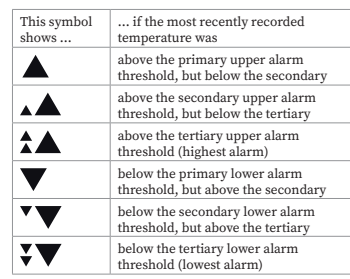

# **Placing a Mark in the Readings**

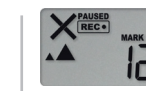

Each time you press the **START/**  $15 - 38$ **Mark** button a mark is recorded in the data. This is shown on the PDF P o°c× and in the data file and can be used to

identify events such as a vaccine inspection. The **MARK** symbol is shown on the display until the next reading is recorded.

#### **Clearing and Alarm**

You can clear an active alarm by pressing and holding the **START/Mark** button until the cross changes to a tick, and the **Limit markers turn off. MARK** is shown, and an inspection mark is recorded in the data. The option to clear an active Alarm is set during configuration.

#### **Paused Function**

Pressing either button excludes the next *X* readings from the alarm and statistics calculations; during this time **PAUSED** will be shown. *X* can be between 0 (feature disabled) and 15, and is set during configuration. This allows you to review the statistics or clear an alarm without causing an invalid reading, alarm or statistic.

#### **Stopping the Logger**

When the shipment has reached its destination, you must retrieve the **UTRID-16** from the package and immediately stop<br>retrieve the **UTRID-16** from the package and immediately stop<br>it, so the device does not generate false alarms. To do this, press it, so the device does not generate false alarms. To do this, press<br>and hold the **STOP/Review (۞**) button until the **STOPPED** symbol changes from flashing to permanently on (after approx. 4 seconds), then release the button. Holding the button for longer than 6 seconds will abort this process and the logger will ntinue to record.

The **UTRID-16** will also stop automatically if you have configured a fixed recording length. When stopped, the display will show:

- STOPPED to show the Logger is no longer recording
- temperature • The current time in hours and minutes
- 
- A tick  $\bigvee$  if no alarm events were triggered • The alarm indicator  $\bigtimes$  if an alarm event occurred, and one of the limit markers  $(\blacktriangle$  or  $\blacktriangledown$  so you can see if an upper or lower alarm was triggered.

Once stopped, no additional readings will be taken or processed.

#### **Reviewing the Data**

You can review the trip data on the display, either during logging, or after the recorder has stopped.

To show the first review screen, press the **STOP/Review** button. It shows the maximum temperature reached during the trip. Pressing **STOP/Review** again shows the minimum temperature reached during the trip.

Each subsequent press of the **STOP/Review** button shows up to

6 additional review screens, depending on the number of alarm

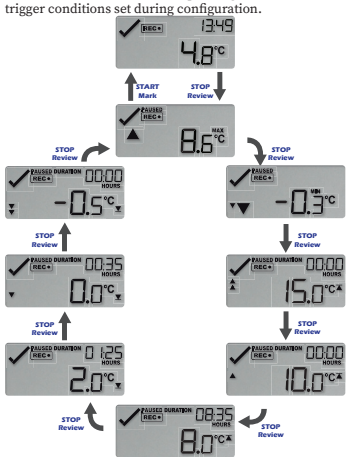

These screens show each configured alarm threshold temperature, and the time recorded during the trip above this temperature, in descending order.

You can disable reviewing the alarm thresholds during configuration of the logger.

When the last review screen is shown, pressing **STOP/Review** shows the initial review screen again.

If the **START/Mark** button is pressed at any time during the review, or neither button is pressed for 30 seconds, the  $\overline{\text{REC}}$  or STOPPED screen is shown.

#### **PDF**

You can view a PDF of the recorded data by plugging the logger into a USB socket of any PC capable of displaying PDF files. PDF reader software is required, such as Acrobat Reader or similar. At this stage, make sure no other LogTag Software is running on your PC.

The PDF contains a summary of the trip, alarm details, a chart and a list of the recorded temperatures. Which details are shown on the PDF is set during configuration.

It is possible to plug the **UTRID-16** into a USB socket while it is still recording, but not recommended. You will be able to view the PDF file, but during this time the Logger will not record any temperature data, and  $\sqrt{5}$  bwill be shown on the display.

#### **Getting more information**

For more information, please read the complete UTRID-16 Product User Guide, available from [https://logtagrecorders.com/product/utrid-16/](http://lt.help/l5z4i)

- This guide contains additional content such as:
- How to interpret the PDF report and data list • Which other symbols you may encounter on-screen
- How to reset a multi-use logger for another trip
- How to use pre-start readings for peace of mind

**Attention:** The **UTRID-16** monitors temperature exposure and not the product quality. Its purpose is to signal if product quality evaluation/testing is required.

#### **Battery**

The **UTRID-16** contains a Lithium Battery. If this symbol ( $\overrightarrow{\mathbf{X}}$ ) is shown, the battery is low. A logger with a low battery cannot be started but will have sufficient capacity to complete an already started trip.

Dispose or recycle the battery/logger in accordance with your local regulations.

Do not expose the logger to extreme temperatures as it may lead to the destruction of the battery and may cause injuries. Keep out of reach of children.

#### **Liability**

- The manufacturer shall not be held liable:
- a. if the device was used beyond the manufacturer's given limitations;
- b. for any claims due to the improper storage and use of the device;
- c. for any problems with refrigeration units;
- d. for the bad quality of the monitored goods, if any; e. for incorrect readings if the device was used with an activated
- low battery sign; or f. for consequential loss.

### **Useful Life**

The operational life of the **UTRID-16** is 1 year of operation ( 2 years for the re-usable model) subject to following conditions:

- $\cdot$  The logger was not stored for more than 24 months prior to activation.
- The logger's display is not excessively activated (for example, reviewing alarms several times a day).
- The logger is stored and operated inside the recommended operating parameters specified by the manufacturer.

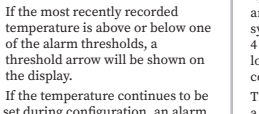